# Esempio di tunnel IPsec tra il router IOS e il client VPN Cisco 4.x per Windows con autenticazione utente TACACS+  $\overline{\phantom{a}}$

## Sommario

[Introduzione](#page-0-0) **[Prerequisiti](#page-1-0) [Requisiti](#page-1-1)** [Componenti usati](#page-1-2) **[Convenzioni](#page-1-3) [Configurazione](#page-2-0)** [Esempio di rete](#page-2-1) **[Configurazioni](#page-2-2) [Verifica](#page-11-0)** [Risoluzione dei problemi](#page-12-0) [Comandi per la risoluzione dei problemi](#page-12-1) [Log router](#page-13-0) [Registri client](#page-20-0) [Informazioni correlate](#page-23-0)

## <span id="page-0-0"></span>Introduzione

In questo documento viene descritto come configurare una connessione IPsec tra un router e il client VPN (Virtual Private Network) Cisco 4.x con TACACS+ (Terminal Access Controller Access Control System Plus) per l'autenticazione dell'utente. Il software Cisco IOS® versione 12.2(8)T e successive supportano le connessioni da Cisco VPN Client 4.x. Il client VPN 4.x utilizza i criteri di gruppo 2 Diffie-Hellman (D-H). Il comando isakmp policy # group 2 consente ai client 4.x di connettersi.

In questo documento viene mostrata l'autenticazione sul server TACACS+ con autorizzazione, ad esempio Windows Internet Naming Service (WINS) e assegnazioni DNS (Domain Naming Service), eseguite localmente dal router.

Per ulteriori informazioni sullo scenario in cui l'autenticazione utente viene effettuata localmente sul router Cisco IOS, fare riferimento a [Configurazione di Cisco VPN Client 3.x per Windows](//www.cisco.com/en/US/products/sw/secursw/ps2308/products_configuration_example09186a00801c4246.shtml) [a](//www.cisco.com/en/US/products/sw/secursw/ps2308/products_configuration_example09186a00801c4246.shtml) [IOS](//www.cisco.com/en/US/products/sw/secursw/ps2308/products_configuration_example09186a00801c4246.shtml) [con](//www.cisco.com/en/US/products/sw/secursw/ps2308/products_configuration_example09186a00801c4246.shtml) l'[autenticazione estesa locale](//www.cisco.com/en/US/products/sw/secursw/ps2308/products_configuration_example09186a00801c4246.shtml).

Per ulteriori informazioni sullo scenario in cui l'autenticazione dell'utente viene eseguita esternamente con il protocollo RADIUS, fare riferimento a [Configurazione di IPSec tra un router](//www.cisco.com/en/US/tech/tk583/tk372/technologies_configuration_example09186a00800946b7.shtml) [Cisco IOS e un client VPN Cisco 4.x per Windows con](//www.cisco.com/en/US/tech/tk583/tk372/technologies_configuration_example09186a00800946b7.shtml) RADIU[S](//www.cisco.com/en/US/tech/tk583/tk372/technologies_configuration_example09186a00800946b7.shtml) [per l'autenticazione](//www.cisco.com/en/US/tech/tk583/tk372/technologies_configuration_example09186a00800946b7.shtml) dell'utente.

## <span id="page-1-0"></span>**Prerequisiti**

### <span id="page-1-1"></span>**Requisiti**

Prima di provare la configurazione, verificare che siano soddisfatti i seguenti requisiti:

- Pool di indirizzi da assegnare per IPSec
- Un gruppo chiamato "vpngroup" con una password di "cisco123"
- Autenticazione utente su un server TACACS+

#### <span id="page-1-2"></span>Componenti usati

Le informazioni fornite in questo documento si basano sulle seguenti versioni software e hardware:

- Cisco VPN Client per Windows versione 4.0.2D (qualsiasi client VPN 3.x o successiva dovrebbe funzionare).
- Cisco Secure for Windows versione 3.0 (tutti i server TACACS+ dovrebbero funzionare)

```
Cisco IOS 1710 Router versione 12.2(8)T1 caricato con le funzionalità IPsecDi seguito è
●
 riportato l'output del comando show version sul router.
 1710#show version
 Cisco Internetwork Operating System Software
 IOS (tm) C1700 Software (C1710-K9O3SY-M),
    Version 12.2(8)T1, RELEASE SOFTWARE (fc2)
 TAC Support: http://www.cisco.com/tac
 Copyright (c) 1986-2002 by cisco Systems, Inc.
 Compiled Sat 30-Mar-02 13:30 by ccai
 Image text-base: 0x80008108, data-base: 0x80C1E054
 ROM: System Bootstrap, Version 12.2(1r)XE1, RELEASE SOFTWARE (fc1)
 1710 uptime is 1 week, 6 days, 22 hours, 30 minutes
 System returned to ROM by reload
 System image file is "flash:c1710-k9o3sy-mz.122-8.T1"
 cisco 1710 (MPC855T) processor (revision 0x200)
    with 27853K/4915K bytes of memory.
Processor board ID JAD052706CX (3234866109), with hardware revision 0000
MPC855T processor: part number 5, mask 2
Bridging software.
X.25 software, Version 3.0.0.
 1 Ethernet/IEEE 802.3 interface(s)
 1 FastEthernet/IEEE 802.3 interface(s)
 1 Virtual Private Network (VPN) Module(s)
 32K bytes of non-volatile configuration memory.
 16384K bytes of processor board System flash (Read/Write)
```
Configuration register is 0x2102

Le informazioni discusse in questo documento fanno riferimento a dispositivi usati in uno specifico ambiente di emulazione. Su tutti i dispositivi menzionati nel documento la configurazione è stata ripristinata ai valori predefiniti. Se la rete è operativa, valutare attentamente eventuali conseguenze derivanti dall'uso dei comandi.

### <span id="page-1-3"></span>**Convenzioni**

Per ulteriori informazioni sulle convenzioni usate, consultare il documento [Cisco sulle convenzioni](//www.cisco.com/en/US/tech/tk801/tk36/technologies_tech_note09186a0080121ac5.shtml) [nei suggerimenti tecnici](//www.cisco.com/en/US/tech/tk801/tk36/technologies_tech_note09186a0080121ac5.shtml).

## <span id="page-2-0"></span>**Configurazione**

In questa sezione vengono presentate le informazioni necessarie per configurare le funzionalità descritte più avanti nel documento.

Nota: per ulteriori informazioni sui comandi menzionati in questo documento, usare lo [strumento di](//tools.cisco.com/Support/CLILookup/cltSearchAction.do) [ricerca](//tools.cisco.com/Support/CLILookup/cltSearchAction.do) dei comandi (solo utenti [registrati](//tools.cisco.com/RPF/register/register.do)).

### <span id="page-2-1"></span>Esempio di rete

Nel documento viene usata questa impostazione di rete:

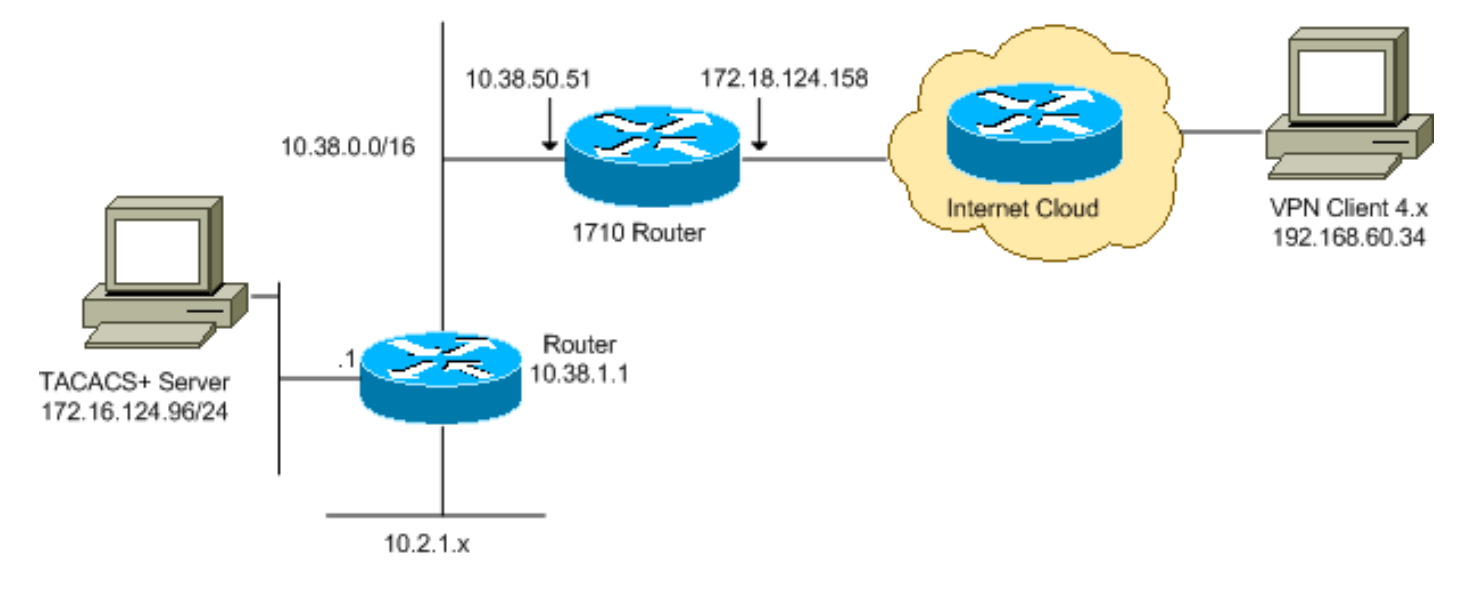

Nota: gli schemi di indirizzamento IP utilizzati in questa configurazione non sono legalmente instradabili su Internet. Si tratta degli indirizzi [RFC 1918](http://www.ietf.org/rfc/rfc1918.txt?number=1918) utilizzati in un ambiente lab.

### <span id="page-2-2"></span>**Configurazioni**

Nel documento vengono usate queste configurazioni:

- [Cisco 1710 Router](#page-2-3)
- [Server TACACS+](#page-4-0)
- [VPN Client 4.x](#page-6-0)
- [Tunneling ripartito](#page-10-0)

#### <span id="page-2-3"></span>Cisco 1710 Router

#### Cisco 1710 Router

!

```
1710#show run
Building configuration...
Current configuration : 1884 bytes
```

```
version 12.2
service timestamps debug uptime
service timestamps log uptime
no service password-encryption
!
hostname 1710
!
!--- Enable authentication, authorization and accounting
(AAA) !--- for user authentication and group
authorization. aaa new-model
!
!--- In order to enable extended authentication (Xauth)
for user authentication, !--- enable the aaa
authentication commands. !--- The group TACACS+ command
specifies TACACS+ user authentication.
aaa authentication login userauthen group tacacs+
!--- In order to enable group authorization, !--- enable
the aaa authorization commands.
aaa authorization network groupauthor local
!
!
ip subnet-zero
!
!
!
ip audit notify log
ip audit po max-events 100
!
!--- Create an Internet Security Association and !---
Key Management Protocol (ISAKMP) policy for Phase 1
negotiations. crypto isakmp policy 3
encr 3des
authentication pre-share
group 2
!
!--- Create a group in order to specify the !--- WINS
and DNS server addresses to the VPN Client, !--- along
with the pre-shared key for authentication. crypto
isakmp client configuration group vpngroup
key cisco123
dns 10.2.1.10
wins 10.2.1.20
domain cisco.com
pool ippool
!
!--- Create the Phase 2 policy for actual data
encryption. crypto ipsec transform-set myset esp-3des
esp-sha-hmac
!
!--- Create a dynamic map, and !--- apply the transform
set that was previously created. crypto dynamic-map
dynmap 10
set transform-set myset
!
!--- Create the actual crypto map, !--- and apply the
AAA lists that were created earlier. crypto map
clientmap client authentication list userauthen
crypto map clientmap isakmp authorization list
groupauthor
crypto map clientmap client configuration address
respond
```

```
crypto map clientmap 10 ipsec-isakmp dynamic dynmap
!
!
fax interface-type fax-mail
mta receive maximum-recipients 0
!
!
!
!--- Apply the crypto map on the outside interface.
interface FastEthernet0
ip address 172.18.124.158 255.255.255.0
crypto map clientmap
!
interface Ethernet0
ip address 10.38.50.51 255.255.0.0
!
!--- Create a pool of addresses to be assigned to the
VPN Clients. ip local pool ippool 10.1.1.100 10.1.1.200
ip classless
ip route 0.0.0.0 0.0.0.0 172.18.124.1
ip route 172.16.124.0 255.255.255.0 10.38.1.1
ip route 10.2.1.0 255.255.255.0 10.38.1.1
ip http server
ip pim bidir-enable
!
!
!
!--- Specify the IP address of the TACACS+ server, !---
along with the TACACS+ shared secret key. tacacs-server
host 172.16.124.96 key cisco123
!
!
line con 0
 exec-timeout 0 0
line aux 0
line vty 0 4
!
!
end
```
#### <span id="page-4-0"></span>Server TACACS+

Per configurare il server TACACS+, attenersi alla seguente procedura:

1. Fare clic su Add Entry per aggiungere una voce per il router nel database del server TACACS+.

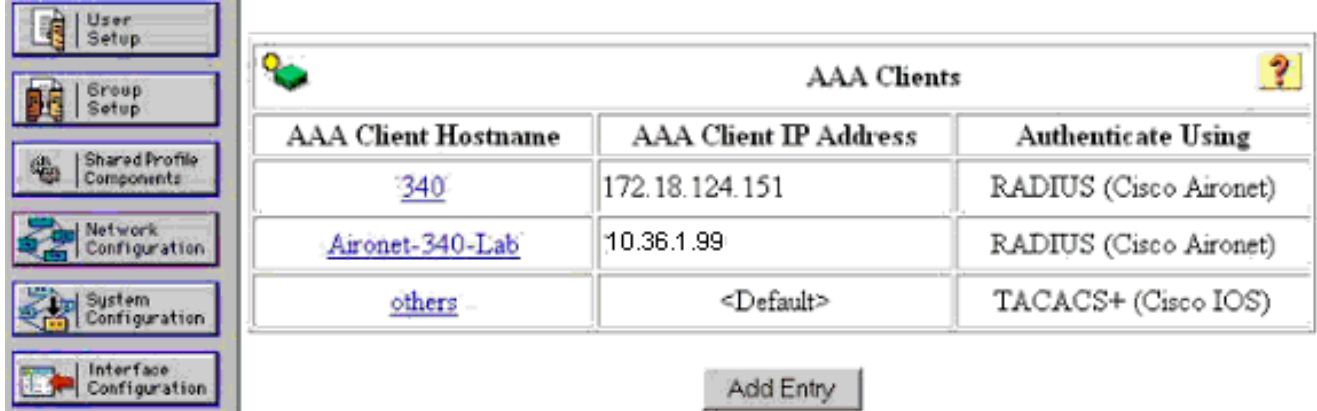

2. Nella pagina Add AAA Client, immettere le informazioni sul router come mostrato

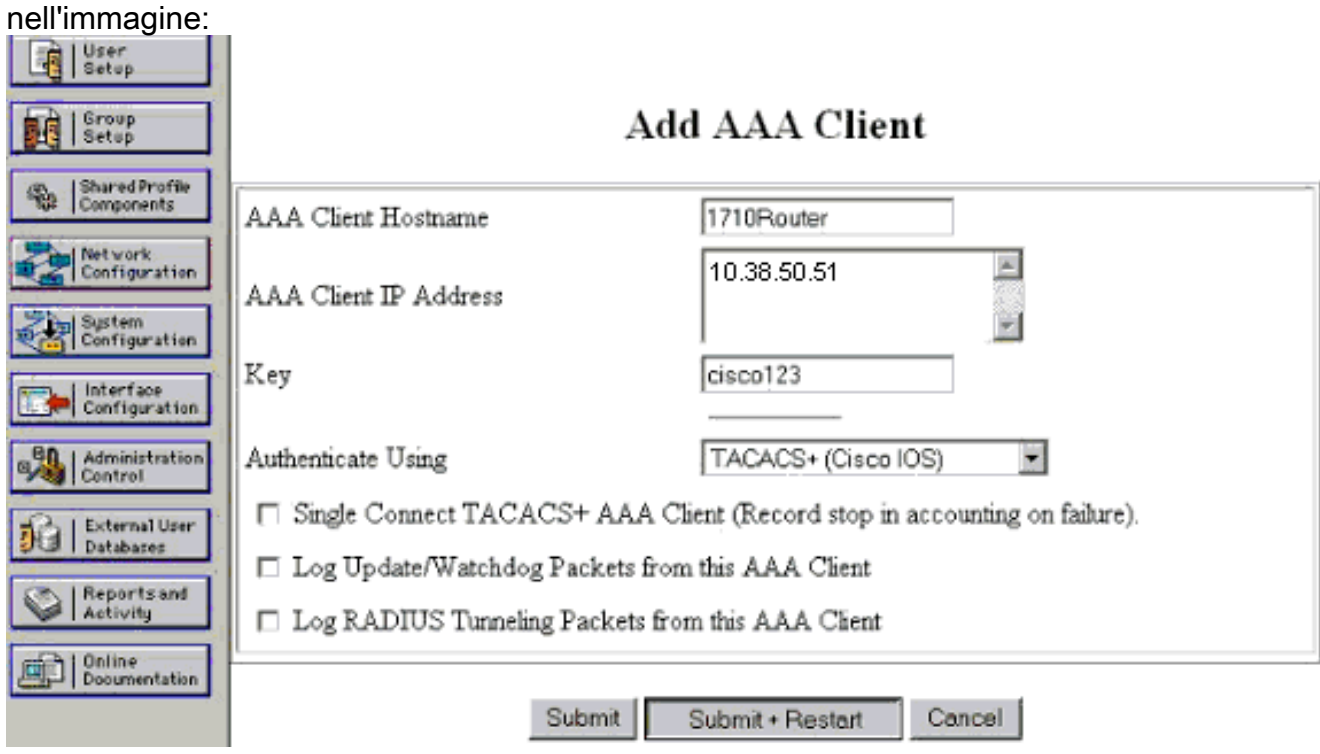

Nel campo AAA Client Hostname (Nome host client AAA), immettere un nome per il router.Nel campo AAA Client IP Address (Indirizzo IP client AAA), immettere 10.38.50.51.Nel campo Chiave immettere cisco123 come chiave segreta condivisa.Dall'elenco a discesa Autentica con, scegliere TACACS+ (Cisco IOS), quindi fare clic su Submit (Invia).

3. Nel campo Utente, immettere il nome utente per l'utente VPN nel database Cisco Secure e fare clic su Aggiungi/Modifica.Nell'esempio, il nome utente è

cisco.

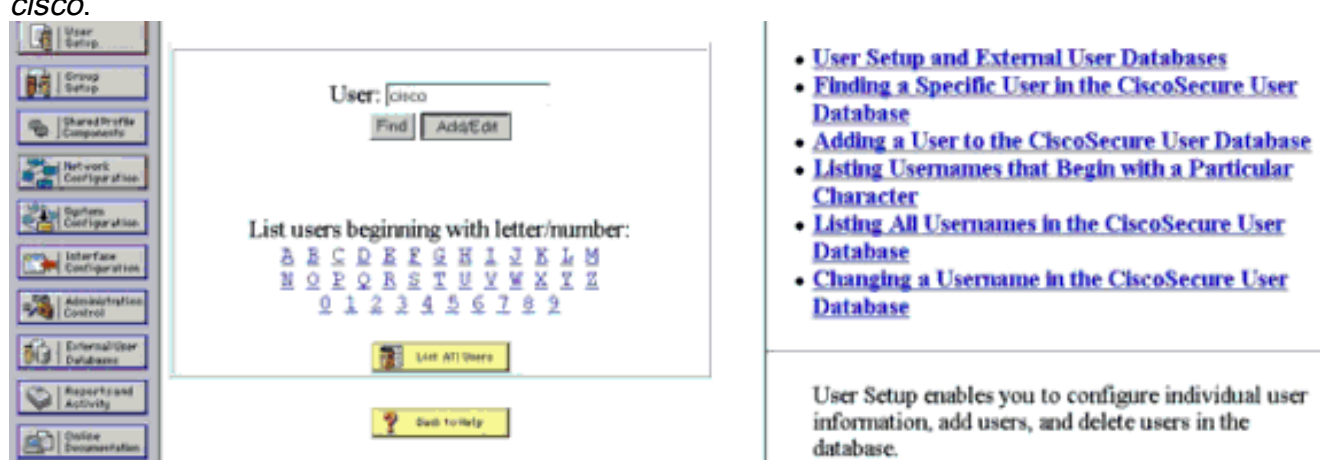

4. Nella pagina successiva, immettere e confermare la password dell'utente *cisco*.Nell'esempio, la password è sempre cisco.

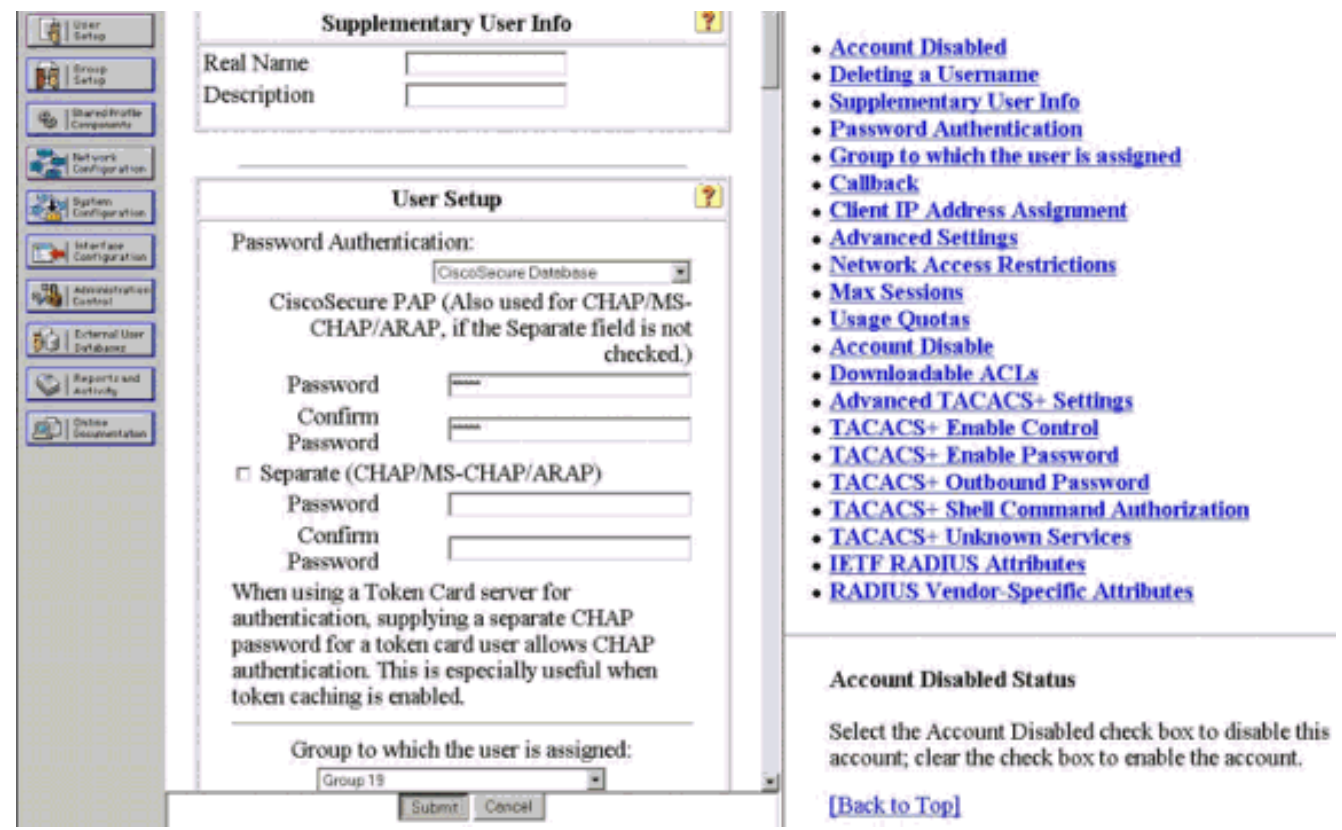

5. Se si desidera mappare l'account utente a un gruppo, completare questo passaggio. Al termine, fare clic su Invia.

#### <span id="page-6-0"></span>VPN Client 4.x

Per configurare VPN Client 4.x, attenersi alla seguente procedura:

1. Avviare il client VPN e fare clic su Nuovo per creare una nuova connessione.

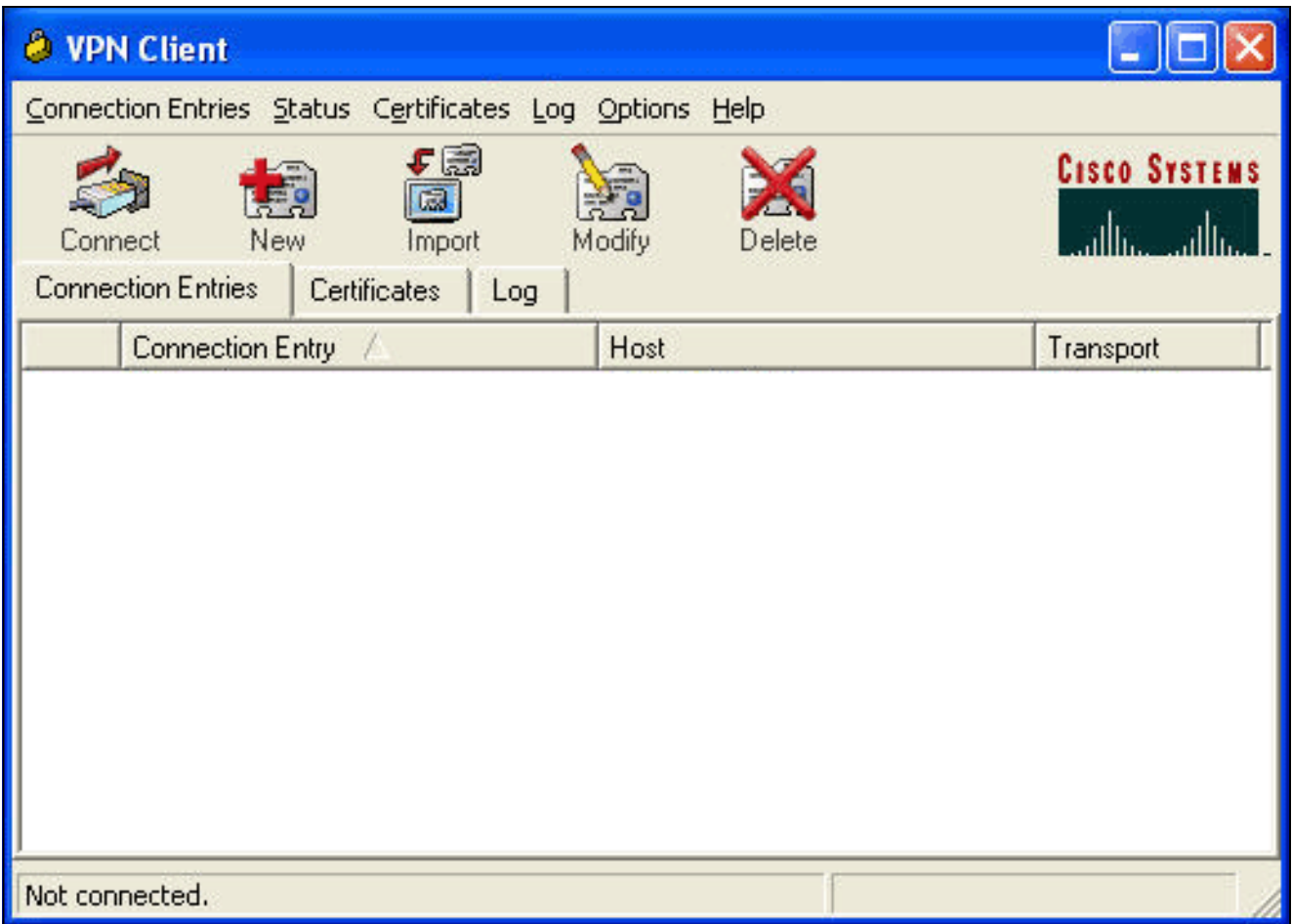

Verrà visualizzata la finestra di dialogo Crea nuova voce di connessione VPN per il client

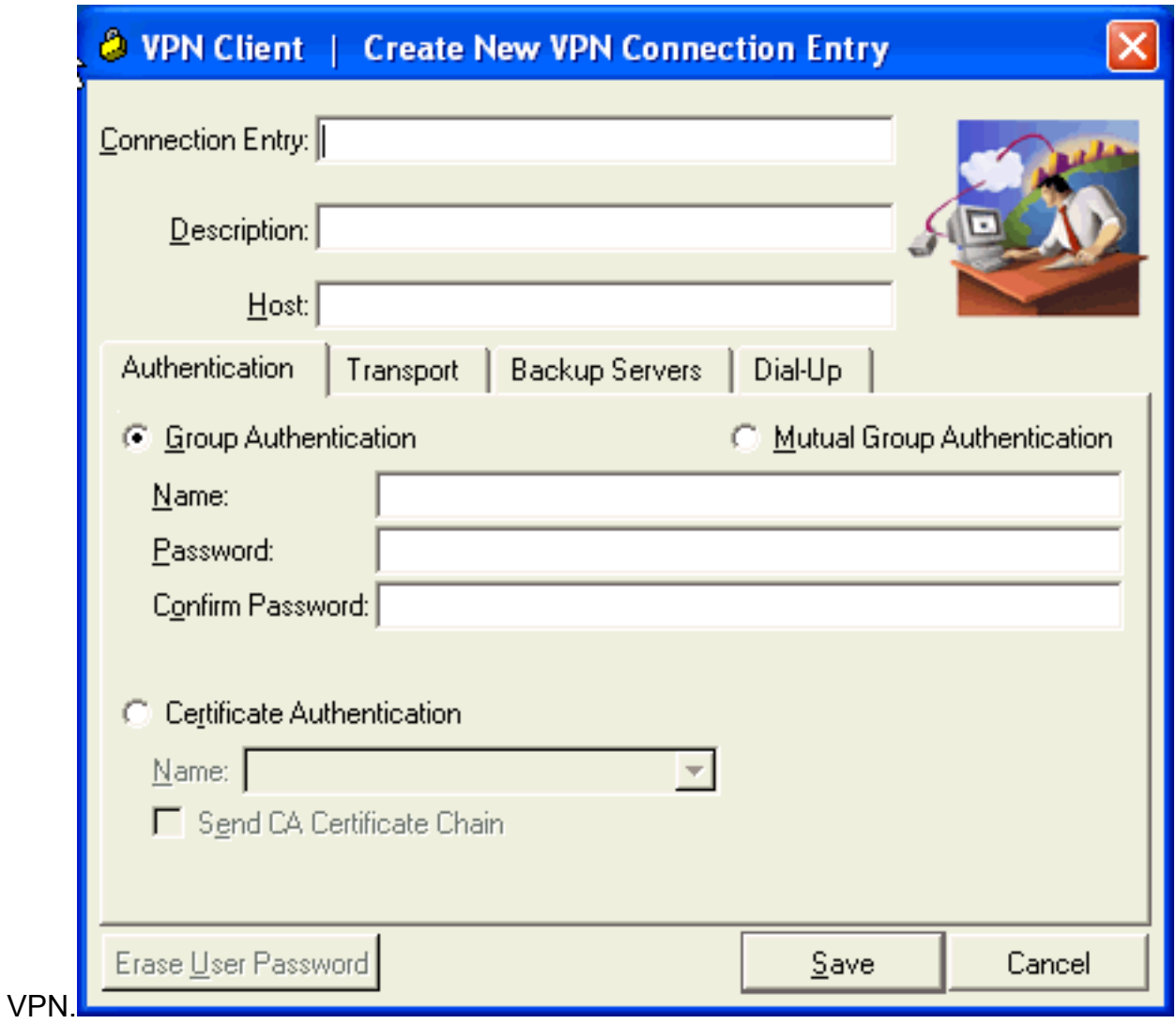

2. Nella finestra di dialogo Crea nuova voce di connessione VPN, immettere le informazioni sulla connessione, come mostrato nell'immagine:

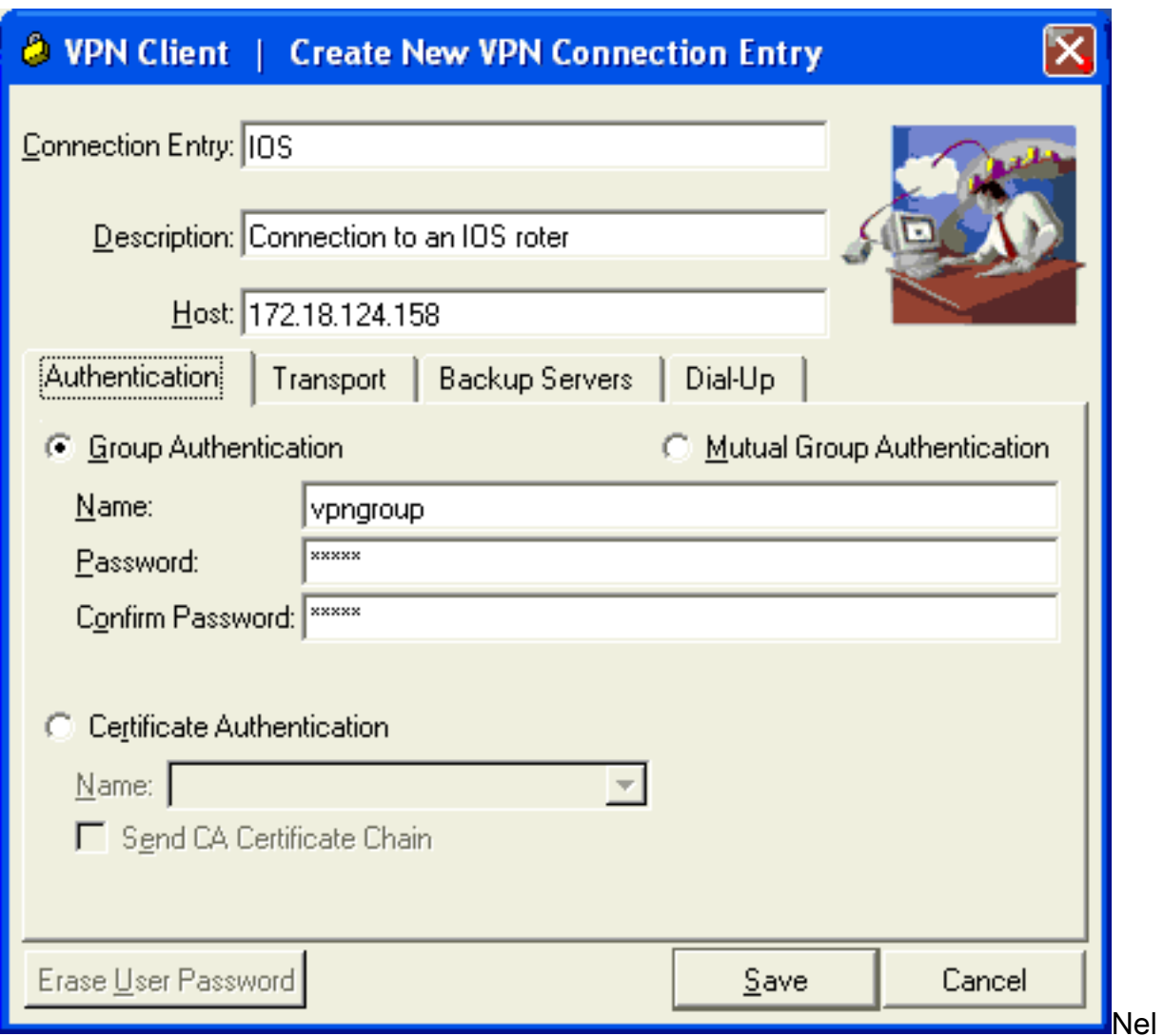

campo Voce di connessione, immettere un nome per la connessione.Nei campi Descrizione e Host, immettere una descrizione e l'indirizzo IP host per la voce di connessione.Nella scheda Autenticazione fare clic sul pulsante di scelta Autenticazione gruppo e immettere il nome e la password dell'utente.Per salvare la connessione, fare clic su Save (Salva).

3. Nella finestra Client VPN, selezionare la voce di connessione creata e fare clic su **Connetti** per connettersi al router.

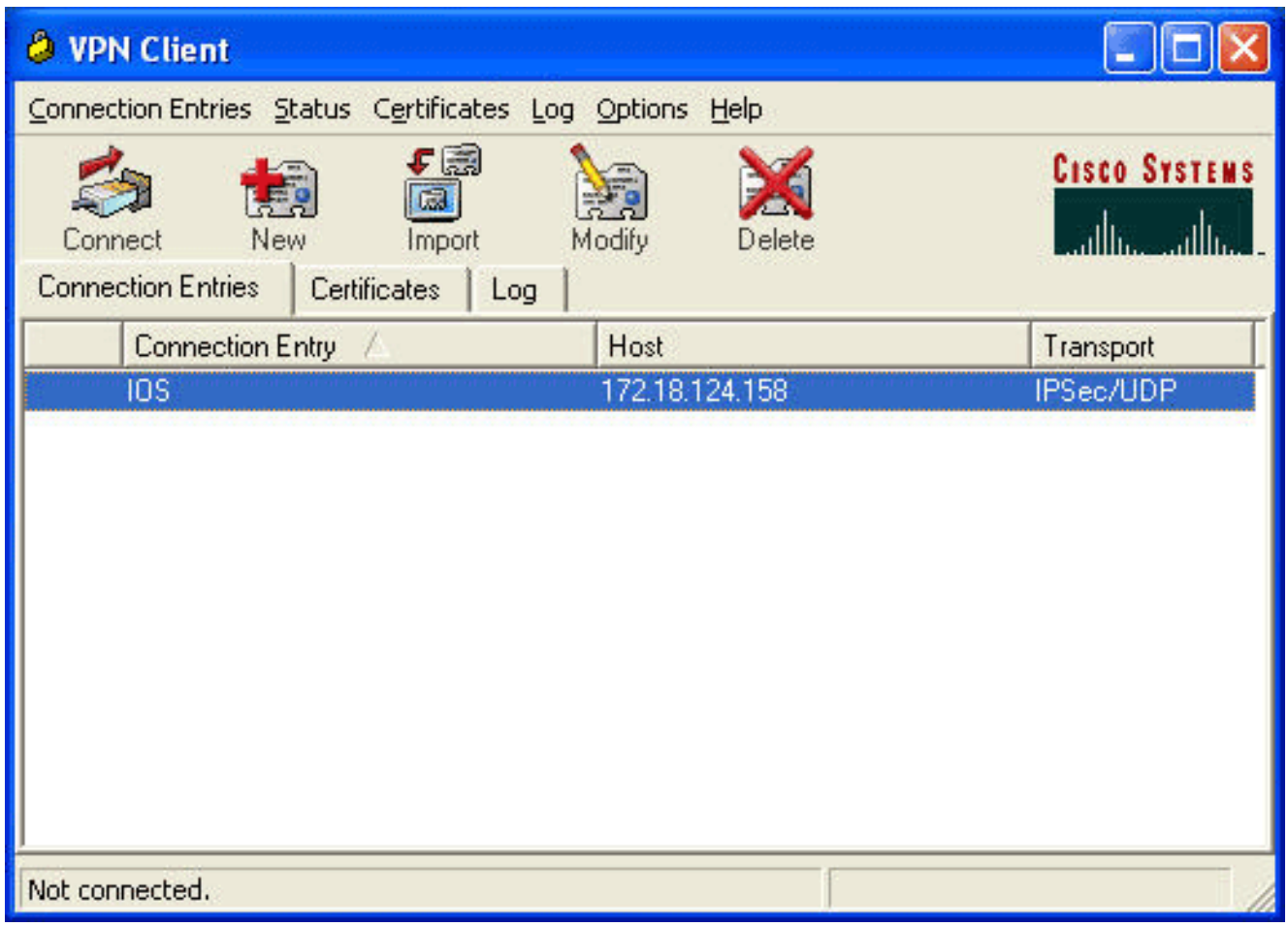

4. Durante la negoziazione con IPSec, vengono richiesti un nome utente e una password. Immettere un nome utente e una password.La finestra visualizza i seguenti messaggi:"Negoziazione dei profili di sicurezza.""Il tuo collegamento è ora sicuro."

#### <span id="page-10-0"></span>Tunneling ripartito

Per abilitare il tunneling suddiviso per le connessioni VPN, accertarsi di configurare un elenco di controllo di accesso (ACL) sul router. Nell'esempio, il comando access-list 102 viene associato al gruppo per lo split-tunneling e il tunnel viene formato sulle reti 10.38.X.X /16 e 10.2.x.x. Il traffico non viene crittografato sui dispositivi non inclusi nell'ACL 102 (ad esempio, Internet).

**access-list 102 permit ip 10.38.0.0 0.0.255.255 10.1.1.0 0.0.0.255 access-list 102 permit ip 10.2.0.0 0.0.255.255 10.1.1.0 0.0.0.255**

Applicare l'ACL alle proprietà del gruppo.

**crypto isakmp client configuration group vpngroup** key cisco123 dns 10.2.1.10 wins 10.2.1.20 domain cisco.com pool ippool **acl 102**

## <span id="page-11-0"></span>**Verifica**

Le informazioni contenute in questa sezione permettono di verificare che la configurazione funzioni correttamente.

Alcuni comandi show sono supportati dallo [strumento Output Interpreter](https://www.cisco.com/cgi-bin/Support/OutputInterpreter/home.pl) (solo utenti [registrati\)](//tools.cisco.com/RPF/register/register.do). Questo strumento consente di visualizzare un'analisi dell'output del comando show.

```
1710#show crypto isakmp sa
dst src state conn-id slot
172.18.124.158 192.168.60.34 QM_IDLE 3 0
1710#show crypto ipsec sa
interface: FastEthernet0
Crypto map tag: clientmap, local addr. 172.18.124.158
local ident (addr/mask/prot/port): (172.18.124.158/255.255.255.255/0/0)
remote ident (addr/mask/prot/port): (10.1.1.114/255.255.255.255/0/0)
current_peer: 192.168.60.34
PERMIT, flags={}
#pkts encaps: 0, #pkts encrypt: 0, #pkts digest 0
#pkts decaps: 0, #pkts decrypt: 0, #pkts verify 0
#pkts compressed: 0, #pkts decompressed: 0
#pkts not compressed: 0, #pkts compr. failed: 0, #pkts decompress failed: 0
#send errors 0, #recv errors 0
local crypto endpt.: 172.18.124.158, remote crypto endpt.: 192.168.60.34
path mtu 1500, media mtu 1500
current outbound spi: 8F9BB05F
inbound esp sas:
spi: 0x61C53A64(1640315492)
transform: esp-3des esp-sha-hmac ,
in use settings =\{Tunnel, \}slot: 0, conn id: 200, flow_id: 1, crypto map: clientmap
sa timing: remaining key lifetime (k/sec): (4608000/3294)
IV size: 8 bytes
replay detection support: Y
inbound ah sas:
inbound pcp sas:
outbound esp sas:
spi: 0x8F9BB05F(2409345119)
transform: esp-3des esp-sha-hmac ,
in use settings =\{Tunnel, \}slot: 0, conn id: 201, flow_id: 2, crypto map: clientmap
sa timing: remaining key lifetime (k/sec): (4608000/3294)
IV size: 8 bytes
replay detection support: Y
outbound ah sas:
outbound pcp sas:
```

```
remote ident (addr/mask/prot/port): (10.1.1.114/255.255.255.255/0/0)
current_peer: 192.168.60.34
PERMIT, flags={}
#pkts encaps: 3, #pkts encrypt: 3, #pkts digest 3
#pkts decaps: 3, #pkts decrypt: 3, #pkts verify 3
#pkts compressed: 0, #pkts decompressed: 0
#pkts not compressed: 0, #pkts compr. failed: 0, #pkts decompress failed: 0
#send errors 0, #recv errors 0
local crypto endpt.: 172.18.124.158, remote crypto endpt.: 192.168.60.34
path mtu 1500, media mtu 1500
current outbound spi: 8B57E45E
inbound esp sas:
spi: 0x89898D1A(2307493146)
transform: esp-3des esp-sha-hmac ,
in use settings =\{Tunnel, \}slot: 0, conn id: 202, flow_id: 3, crypto map: clientmap
sa timing: remaining key lifetime (k/sec): (4607999/3452)
IV size: 8 bytes
replay detection support: Y
inbound ah sas:
inbound pcp sas:
outbound esp sas:
spi: 0x8B57E45E(2337793118)
transform: esp-3des esp-sha-hmac ,
in use settings =\{Tunnel, \}slot: 0, conn id: 203, flow_id: 4, crypto map: clientmap
sa timing: remaining key lifetime (k/sec): (4607999/3452)
IV size: 8 bytes
replay detection support: Y
outbound ah sas:
outbound pcp sas:
1710#show crypto engine connections active
ID Interface IP-Address State Algorithm Encrypt Decrypt
2 FastEthernet0 172.18.124.158 set HMAC_SHA+3DES_56_C 0 0
200 FastEthernet0 172.18.124.158 set HMAC_SHA+3DES_56_C 0 0
201 FastEthernet0 172.18.124.158 set HMAC_SHA+3DES_56_C 0 0
202 FastEthernet0 172.18.124.158 set HMAC_SHA+3DES_56_C 0 3
203 FastEthernet0 172.18.124.158 set HMAC_SHA+3DES_56_C 3 0
```
### <span id="page-12-0"></span>Risoluzione dei problemi

Le informazioni contenute in questa sezione permettono di risolvere i problemi relativi alla configurazione.

#### <span id="page-12-1"></span>Comandi per la risoluzione dei problemi

Lo [strumento Output Interpreter](https://www.cisco.com/cgi-bin/Support/OutputInterpreter/home.pl) (solo utenti [registrati](//tools.cisco.com/RPF/register/register.do)) (OIT) supporta alcuni comandi show. Usare l'OIT per visualizzare un'analisi dell'output del comando show.

Nota: consultare le [informazioni importanti sui comandi di debug](//www.cisco.com/en/US/tech/tk801/tk379/technologies_tech_note09186a008017874c.shtml) prima di usare i comandi di debug.

- debug crypto ipsec: visualizza le informazioni di debug sulle connessioni IPsec.
- debug crypto isakmp: visualizza le informazioni di debug sulle connessioni IPsec e mostra il primo set di attributi negati a causa di incompatibilità su entrambi i lati.
- debug crypto engine: visualizza le informazioni provenienti dal crypto engine.
- debug aaa authentication: visualizza le informazioni sull'autenticazione AAA/TACACS+.
- debug aaa authorization: visualizza le informazioni sull'autorizzazione AAA/TACACS+.
- debug tacacs: visualizza le informazioni che consentono di risolvere i problemi di comunicazione tra il server TACACS+ e il router.

#### <span id="page-13-0"></span>Log router

```
1710#show debug
General OS:
TACACS access control debugging is on
AAA Authentication debugging is on
AAA Authorization debugging is on
Cryptographic Subsystem:
Crypto ISAKMP debugging is on
Crypto Engine debugging is on
Crypto IPSEC debugging is on
1710#
1w6d: ISAKMP (0:0): received packet from 192.168.60.34 (N) NEW SA
1w6d: ISAKMP: local port 500, remote port 500
1w6d: ISAKMP (0:2): (Re)Setting client xauth list userauthen and state
1w6d: ISAKMP: Locking CONFIG struct 0x8158B894 from
   crypto_ikmp_config_initialize_sa, count 2
1w6d: ISAKMP (0:2): processing SA payload. message ID = 0
1w6d: ISAKMP (0:2): processing ID payload. message ID = 0
1w6d: ISAKMP (0:2): processing vendor id payload
1w6d: ISAKMP (0:2): vendor ID seems Unity/DPD but bad major
1w6d: ISAKMP (0:2): vendor ID is XAUTH
1w6d: ISAKMP (0:2): processing vendor id payload
1w6d: ISAKMP (0:2): vendor ID is DPD
1w6d: ISAKMP (0:2): processing vendor id payload
1w6d: ISAKMP (0:2): vendor ID is Unity
1w6d: ISAKMP (0:2): Checking ISAKMP transform 1 against priority 3 policy
1w6d: ISAKMP: encryption 3DES-CBC
1w6d: ISAKMP: hash SHA
1w6d: ISAKMP: default group 2
1w6d: ISAKMP: auth XAUTHInitPreShared
1w6d: ISAKMP: life type in seconds
1w6d: ISAKMP: life duration (VPI) of 0x0 0x20 0xC4 0x9B
1w6d: ISAKMP (0:2): atts are acceptable. Next payload is 3
1w6d: CryptoEngine0: generate alg parameter
1w6d: CryptoEngine0: CRYPTO_ISA_DH_CREATE(hw)(ipsec)
1w6d: CRYPTO_ENGINE: Dh phase 1 status: 0
1w6d: ISAKMP (0:2): processing KE payload. message ID = 0
1w6d: CryptoEngine0: generate alg parameter
1w6d: CryptoEngine0: CRYPTO_ISA_DH_SHARE_SECRET(hw)(ipsec)
1w6d: ISAKMP (0:2): processing NONCE payload. message ID = 0
1w6d: ISAKMP (0:2): processing vendor id payload
1w6d: ISAKMP (0:2): processing vendor id payload
1w6d: ISAKMP (0:2): processing vendor id payload
```

```
1w6d: AAA: parse name=ISAKMP-ID-AUTH idb type=-1 tty=-1
1w6d: AAA/MEMORY: create_user (0x817F63F4) user='vpngroup' ruser='NULL' ds0=0
   port='ISAKMP-ID-AUTH' rem_addr='192.168.60.34' authen_type=NONE
   service=LOGIN priv=0 initial_task_id='0'
1w6d: ISAKMP (0:2): Input = IKE_MESG_FROM_PEER, IKE_AM_EXCH
Old State = IKE_READY New State = IKE_R_AM_AAA_AWAIT
1w6d: ISAKMP-ID-AUTH AAA/AUTHOR/CRYPTO AAA(1472763894):
   Port='ISAKMP-ID-AUTH' list='groupauthor' service=NET
1w6d: AAA/AUTHOR/CRYPTO AAA: ISAKMP-ID-AUTH(1472763894) user='vpngroup'
1w6d: ISAKMP-ID-AUTH AAA/AUTHOR/CRYPTO AAA(1472763894): send AV service=ike
1w6d: ISAKMP-ID-AUTH AAA/AUTHOR/CRYPTO AAA(1472763894): send AV protocol=ipsec
1w6d: ISAKMP-ID-AUTH AAA/AUTHOR/CRYPTO AAA(1472763894): found list "groupauthor"
1w6d: ISAKMP-ID-AUTH AAA/AUTHOR/CRYPTO AAA(1472763894): Method=LOCAL
1w6d: AAA/AUTHOR (1472763894): Post authorization status = PASS_ADD
1w6d: ISAKMP: got callback 1
AAA/AUTHOR/IKE: Processing AV service=ike
AAA/AUTHOR/IKE: Processing AV protocol=ipsec
AAA/AUTHOR/IKE: Processing AV tunnel-password=cisco123
AAA/AUTHOR/IKE: Processing AV default-domain*cisco.com
AAA/AUTHOR/IKE: Processing AV addr-pool*ippool
AAA/AUTHOR/IKE: Processing AV key-exchange=ike
AAA/AUTHOR/IKE: Processing AV timeout*0
AAA/AUTHOR/IKE: Processing AV idletime*0
AAA/AUTHOR/IKE: Processing AV inacl*102
AAA/AUTHOR/IKE: Processing AV dns-servers*10.1.1.10 0.0.0.0
AAA/AUTHOR/IKE: Processing AV wins-servers*10.1.1.20 0.0.0.0
1w6d: CryptoEngine0: create ISAKMP SKEYID for conn id 2
1w6d: CryptoEngine0: CRYPTO_ISA_SA_CREATE(hw)(ipsec)
1w6d: ISAKMP (0:2): SKEYID state generated
1w6d: ISAKMP (0:2): SA is doing pre-shared key authentication plux
   XAUTH using id type ID_IPV4_ADDR
1w6d: ISAKMP (2): ID payload
next-payload : 10
type : 1
protocol : 17
port : 500
length : 8
1w6d: ISAKMP (2): Total payload length: 12
1w6d: CryptoEngine0: generate hmac context for conn id 2
1w6d: CryptoEngine0: CRYPTO_ISA_IKE_HMAC(hw)(ipsec)
1w6d: ISAKMP (0:2): sending packet to 192.168.60.34 (R) AG_INIT_EXCH
1w6d: ISAKMP (0:2): Input = IKE_MESG_FROM_AAA, PRESHARED_KEY_REPLY
Old State = IKE_R_AM_AAA_AWAIT New State = IKE_R_AM2
1w6d: AAA/MEMORY: free_user (0x817F63F4) user='vpngroup'
   ruser='NULL' port='ISAK MP-ID-AUTH' rem_addr='192.168.60.34'
  authen type=NONE service=LOGIN priv=0
1w6d: ISAKMP (0:2): received packet from 192.168.60.34 (R) AG_INIT_EXCH
1w6d: CryptoEngine0: CRYPTO_ISA_IKE_DECRYPT(hw)(ipsec)
1w6d: ISAKMP (0:2): processing HASH payload. message ID = 0
1w6d: CryptoEngine0: generate hmac context for conn id 2
1w6d: CryptoEngine0: CRYPTO_ISA_IKE_HMAC(hw)(ipsec)
1w6d: ISAKMP (0:2): processing NOTIFY INITIAL_CONTACT protocol 1
   spi 0, message ID = 0, sa = 81673884
1w6d: ISAKMP (0:2): Process initial contact, bring down
    existing phase 1 and 2 SA's
1w6d: ISAKMP (0:2): returning IP addr to the address pool: 10.1.1.113
1w6d: ISAKMP (0:2): returning address 10.1.1.113 to pool
1w6d: ISAKMP (0:2): peer does not do paranoid keepalives.
1w6d: ISAKMP (0:2): SA has been authenticated with 192.168.60.34
1w6d: CryptoEngine0: clear dh number for conn id 1
1w6d: CryptoEngine0: CRYPTO_ISA_DH_DELETE(hw)(ipsec)
```

```
1w6d: IPSEC(key_engine): got a queue event...
1w6d: IPSEC(key_engine_delete_sas): rec'd delete notify from ISAKMP
1w6d: IPSEC(key_engine_delete_sas): delete all SAs shared with 192.168.60.34
1w6d: CryptoEngine0: generate hmac context for conn id 2
1w6d: CryptoEngine0: CRYPTO_ISA_IKE_HMAC(hw)(ipsec)
1w6d: CryptoEngine0: CRYPTO_ISA_IKE_ENCRYPT(hw)(ipsec)
1w6d: ISAKMP (0:2): sending packet to 192.168.60.34 (R) QM_IDLE
1w6d: ISAKMP (0:2): purging node 1324880791
1w6d: ISAKMP: Sending phase 1 responder lifetime 86400
1w6d: ISAKMP (0:2): Input = IKE_MESG_FROM_PEER, IKE_AM_EXCH
Old State = IKE_R_AM2 New State = IKE_P1_COMPLETE
1w6d: ISAKMP (0:2): Need XAUTH
1w6d: AAA: parse name=ISAKMP idb type=-1 tty=-1
1w6d: AAA/MEMORY: create_user (0x812F79FC) user='NULL'
   ruser='NULL' ds0=0 port='
ISAKMP' rem_addr='192.168.60.34' authen_type=ASCII service=LOGIN
   priv=0 initial_task_id='0'
1w6d: ISAKMP (0:2): Input = IKE_MESG_INTERNAL, IKE_PHASE1_COMPLETE
Old State = IKE_P1_COMPLETE New State = IKE_XAUTH_AAA_START_LOGIN_AWAIT
1w6d: AAA/AUTHEN/START (2017610393): port='ISAKMP' list='userauthen'
   action=LOGIN service=LOGIN
1w6d: AAA/AUTHEN/START (2017610393): found list userauthen
1w6d: AAA/AUTHEN/START (2017610393): Method=tacacs+ (tacacs+)
1w6d: TAC+: send AUTHEN/START packet ver=192 id=2017610393
1w6d: TAC+: Using default tacacs server-group "tacacs+" list.
1w6d: TAC+: Opening TCP/IP to 172.16.124.96/49 timeout=5
1w6d: TAC+: Opened TCP/IP handle 0x8183D638 to 172.16.124.96/49
1w6d: TAC+: 172.16.124.96 (2017610393) AUTHEN/START/LOGIN/ASCII queued
1w6d: TAC+: (2017610393) AUTHEN/START/LOGIN/ASCII processed
1w6d: TAC+: ver=192 id=2017610393 received AUTHEN status = GETUSER
1w6d: AAA/AUTHEN(2017610393): Status=GETUSER
1w6d: ISAKMP: got callback 1
1w6d: ISAKMP/xauth: request attribute XAUTH_TYPE_V2
1w6d: ISAKMP/xauth: request attribute XAUTH_MESSAGE_V2
1w6d: ISAKMP/xauth: request attribute XAUTH_USER_NAME_V2
1w6d: ISAKMP/xauth: request attribute XAUTH_USER_PASSWORD_V2
1w6d: CryptoEngine0: generate hmac context for conn id 2
1w6d: CryptoEngine0: CRYPTO_ISA_IKE_HMAC(hw)(ipsec)
1w6d: ISAKMP (0:2): initiating peer config to 192.168.60.34. ID = 1641488057
1w6d: CryptoEngine0: CRYPTO_ISA_IKE_ENCRYPT(hw)(ipsec)
1w6d: ISAKMP (0:2): sending packet to 192.168.60.34 (R) CONF_XAUTH
1w6d: ISAKMP (0:2): Input = IKE_MESG_FROM_AAA, IKE_AAA_START_LOGIN
Old State = IKE_XAUTH_AAA_START_LOGIN_AWAIT
   New State = IKE_XAUTH_REQ_SENT
1w6d: ISAKMP (0:2): received packet from 192.168.60.34 (R) CONF_XAUTH
1w6d: CryptoEngine0: CRYPTO_ISA_IKE_DECRYPT(hw)(ipsec)
1w6d: ISAKMP (0:2): processing transaction payload from 192.168.60.34.
   message ID = 1641488057
1w6d: CryptoEngine0: generate hmac context for conn id 2
1w6d: CryptoEngine0: CRYPTO_ISA_IKE_HMAC(hw)(ipsec)
1w6d: ISAKMP: Config payload REPLY
1w6d: ISAKMP/xauth: reply attribute XAUTH_TYPE_V2 unexpected
1w6d: ISAKMP/xauth: reply attribute XAUTH_USER_NAME_V2
1w6d: ISAKMP/xauth: reply attribute XAUTH_USER_PASSWORD_V2
1w6d: ISAKMP (0:2): deleting node 1641488057 error FALSE
   reason "done with xauth request/reply exchange"
1w6d: ISAKMP (0:2): Input = IKE_MESG_FROM_PEER, IKE_CFG_REPLY
Old State = IKE_XAUTH_REQ_SENT
   New State = IKE_XAUTH_AAA_CONT_LOGIN_AWAIT
```

```
1w6d: AAA/AUTHEN/CONT (2017610393): continue_login (user='(undef)')
1w6d: AAA/AUTHEN(2017610393): Status=GETUSER
1w6d: AAA/AUTHEN(2017610393): Method=tacacs+ (tacacs+)
1w6d: TAC+: send AUTHEN/CONT packet id=2017610393
1w6d: TAC+: 172.16.124.96 (2017610393) AUTHEN/CONT queued
1w6d: TAC+: (2017610393) AUTHEN/CONT processed
1w6d: TAC+: ver=192 id=2017610393 received AUTHEN status = GETPASS
1w6d: AAA/AUTHEN(2017610393): Status=GETPASS
1w6d: AAA/AUTHEN/CONT (2017610393): continue_login (user='cisco')
1w6d: AAA/AUTHEN(2017610393): Status=GETPASS
1w6d: AAA/AUTHEN(2017610393): Method=tacacs+ (tacacs+)
1w6d: TAC+: send AUTHEN/CONT packet id=2017610393
1w6d: TAC+: 172.16.124.96 (2017610393) AUTHEN/CONT queued
1w6d: TAC+: (2017610393) AUTHEN/CONT processed
1w6d: TAC+: ver=192 id=2017610393 received AUTHEN status = PASS
1w6d: AAA/AUTHEN(2017610393): Status=PASS
1w6d: ISAKMP: got callback 1
1w6d: TAC+: Closing TCP/IP 0x8183D638 connection to 172.16.124.96/49
1w6d: CryptoEngine0: generate hmac context for conn id 2
1w6d: CryptoEngine0: CRYPTO_ISA_IKE_HMAC(hw)(ipsec)
1w6d: ISAKMP (0:2): initiating peer config to 192.168.60.34. ID = 1736579999
1w6d: CryptoEngine0: CRYPTO_ISA_IKE_ENCRYPT(hw)(ipsec)
1w6d: ISAKMP (0:2): sending packet to 192.168.60.34 (R) CONF_XAUTH
1w6d: ISAKMP (0:2): Input = IKE_MESG_FROM_AAA, IKE_AAA_CONT_LOGIN
Old State = IKE_XAUTH_AAA_CONT_LOGIN_AWAIT
   New State = IKE_XAUTH_SET_SENT
1w6d: AAA/MEMORY: free_user (0x812F79FC) user='cisco' ruser='NULL'
   port='ISAKMP' rem_addr='192.168.60.34' authen_type=ASCII
   service=LOGIN priv=0
1w6d: ISAKMP (0:2): received packet from 192.168.60.34 (R) CONF_XAUTH
1w6d: CryptoEngine0: CRYPTO_ISA_IKE_DECRYPT(hw)(ipsec)
1w6d: ISAKMP (0:2): processing transaction payload from 192.168.60.34.
   message ID = 1736579999
1w6d: CryptoEngine0: generate hmac context for conn id 2
1w6d: CryptoEngine0: CRYPTO_ISA_IKE_HMAC(hw)(ipsec)
1w6d: ISAKMP: Config payload ACK
1w6d: ISAKMP (0:2): XAUTH ACK Processed
1w6d: ISAKMP (0:2): deleting node 1736579999 error FALSE
   reason "done with transaction"
1w6d: ISAKMP (0:2): Input = IKE_MESG_FROM_PEER, IKE_CFG_ACK
Old State = IKE_XAUTH_SET_SENT New State = IKE_P1_COMPLETE
1w6d: ISAKMP (0:2): Input = IKE_MESG_INTERNAL, IKE_PHASE1_COMPLETE
Old State = IKE_P1_COMPLETE New State = IKE_P1_COMPLETE
1w6d: ISAKMP (0:2): received packet from 192.168.60.34 (R) QM_IDLE
1w6d: CryptoEngine0: CRYPTO_ISA_IKE_DECRYPT(hw)(ipsec)
1w6d: ISAKMP (0:2): processing transaction payload from 192.168.60.34.
   message ID = 398811763
1w6d: CryptoEngine0: generate hmac context for conn id 2
1w6d: CryptoEngine0: CRYPTO_ISA_IKE_HMAC(hw)(ipsec)
1w6d: ISAKMP: Config payload REQUEST
1w6d: ISAKMP (0:2): checking request:
1w6d: ISAKMP: IP4_ADDRESS
1w6d: ISAKMP: IP4_NETMASK
1w6d: ISAKMP: IP4_DNS
1w6d: ISAKMP: IP4_NBNS
1w6d: ISAKMP: ADDRESS_EXPIRY
1w6d: ISAKMP: APPLICATION_VERSION
1w6d: ISAKMP: UNKNOWN Unknown Attr: 0x7000
1w6d: ISAKMP: UNKNOWN Unknown Attr: 0x7001
1w6d: ISAKMP: DEFAULT_DOMAIN
1w6d: ISAKMP: SPLIT_INCLUDE
```

```
1w6d: ISAKMP: UNKNOWN Unknown Attr: 0x7007
1w6d: ISAKMP: UNKNOWN Unknown Attr: 0x7008
1w6d: ISAKMP: UNKNOWN Unknown Attr: 0x7005
1w6d: AAA: parse name=ISAKMP-GROUP-AUTH idb type=-1 tty=-1
1w6d: AAA/MEMORY: create_user (0x812F79FC) user='vpngroup' ruser='NULL' ds0=0 po
rt='ISAKMP-GROUP-AUTH' rem_addr='192.168.60.34' authen_type=NONE service=LOGIN pr
iv=0 initial_task_id='0'
1w6d: ISAKMP (0:2): Input = IKE_MESG_FROM_PEER, IKE_CFG_REQUEST
Old State = IKE_P1_COMPLETE New State = IKE_CONFIG_AUTHOR_AAA_AWAIT
1w6d: ISAKMP-GROUP-AUTH AAA/AUTHOR/CRYPTO AAA(1059453615):
   Port='ISAKMP-GROUP-AUTH' list='groupauthor' service=NET
1w6d: AAA/AUTHOR/CRYPTO AAA: ISAKMP-GROUP-AUTH(1059453615)
   user='vpngroup'
1w6d: ISAKMP-GROUP-AUTH AAA/AUTHOR/CRYPTO AAA(1059453615):
   send AV service=ike
1w6d: ISAKMP-GROUP-AUTH AAA/AUTHOR/CRYPTO AAA(1059453615):
   send AV protocol=ipsec
1w6d: ISAKMP-GROUP-AUTH AAA/AUTHOR/CRYPTO AAA(1059453615):
   found list "groupauthor"
1w6d: ISAKMP-GROUP-AUTH AAA/AUTHOR/CRYPTO AAA(1059453615):
   Method=LOCAL
1w6d: AAA/AUTHOR (1059453615): Post authorization status = PASS_ADD
1w6d: ISAKMP: got callback 1
AAA/AUTHOR/IKE: Processing AV service=ike
AAA/AUTHOR/IKE: Processing AV protocol=ipsec
AAA/AUTHOR/IKE: Processing AV tunnel-password=cisco123
AAA/AUTHOR/IKE: Processing AV default-domain*cisco.com
AAA/AUTHOR/IKE: Processing AV addr-pool*ippool
AAA/AUTHOR/IKE: Processing AV key-exchange=ike
AAA/AUTHOR/IKE: Processing AV timeout*0
AAA/AUTHOR/IKE: Processing AV idletime*0
AAA/AUTHOR/IKE: Processing AV inacl*102
AAA/AUTHOR/IKE: Processing AV dns-servers*10.1.1.10 0.0.0.0
AAA/AUTHOR/IKE: Processing AV wins-servers*10.1.1.20 0.0.0.0
1w6d: ISAKMP (0:2): attributes sent in message:
1w6d: Address: 0.2.0.0
1w6d: ISAKMP (0:2): allocating address 10.1.1.114
1w6d: ISAKMP: Sending private address: 10.1.1.114
1w6d: ISAKMP: Unknown Attr: IP4_NETMASK (0x2)
1w6d: ISAKMP: Sending IP4_DNS server address: 10.1.1.10
1w6d: ISAKMP: Sending IP4_NBNS server address: 10.1.1.20
1w6d: ISAKMP: Sending ADDRESS_EXPIRY seconds left to use the address: 86396
1w6d: ISAKMP: Sending APPLICATION_VERSION string:
   Cisco Internetwork Operating System Software IOS (tm) C1700 Software
    (C1710-K9O3SY-M), Version 12.2(8)T1, RELEASE SOFTWARE (fc2)
   TAC Support: http://www.cisco.com/tac
   Copyright (c) 1986-2002 by cisco Systems, Inc.
   Compiled Sat 30-Mar-02 13:30 by ccai
1w6d: ISAKMP: Unknown Attr: UNKNOWN (0x7000)
1w6d: ISAKMP: Unknown Attr: UNKNOWN (0x7001)
1w6d: ISAKMP: Sending DEFAULT_DOMAIN default domain name: cisco.com
1w6d: ISAKMP: Sending split include name 102 network 10.38.0.0
   mask 255.255.0.0 protocol 0, src port 0, dst port 0
1w6d: ISAKMP: Unknown Attr: UNKNOWN (0x7007)
1w6d: ISAKMP: Unknown Attr: UNKNOWN (0x7008)
1w6d: ISAKMP: Unknown Attr: UNKNOWN (0x7005)
1w6d: CryptoEngine0: generate hmac context for conn id 2
1w6d: CryptoEngine0: CRYPTO_ISA_IKE_HMAC(hw)(ipsec)
1w6d: ISAKMP (0:2): responding to peer config from 192.168.60.34. ID = 398811763
1w6d: CryptoEngine0: CRYPTO_ISA_IKE_ENCRYPT(hw)(ipsec)
1w6d: ISAKMP (0:2): sending packet to 192.168.60.34 (R) CONF_ADDR
1w6d: ISAKMP (0:2): deleting node 398811763 error FALSE reason ""
```

```
1w6d: ISAKMP (0:2): Input = IKE_MESG_FROM_AAA, IKE_AAA_GROUP_ATTR
Old State = IKE_CONFIG_AUTHOR_AAA_AWAIT New State = IKE_P1_COMPLETE
1w6d: AAA/MEMORY: free_user (0x812F79FC) user='vpngroup'
   ruser='NULL' port='ISAKMP-GROUP-AUTH' rem_addr='192.168.60.34'
   authen_type=NONE service=LOGIN priv=0
1w6d: ISAKMP (0:2): received packet from 192.168.60.34 (R) QM_IDLE
1w6d: CryptoEngine0: CRYPTO_ISA_IKE_DECRYPT(hw)(ipsec)
1w6d: CryptoEngine0: generate hmac context for conn id 2
1w6d: CryptoEngine0: CRYPTO_ISA_IKE_HMAC(hw)(ipsec)
1w6d: ISAKMP (0:2): processing HASH payload. message ID = 1369459046
1w6d: ISAKMP (0:2): processing SA payload. message ID = 1369459046
1w6d: ISAKMP (0:2): Checking IPSec proposal 1
1w6d: ISAKMP: transform 1, ESP_3DES
1w6d: ISAKMP: attributes in transform:
1w6d: ISAKMP: authenticator is HMAC-MD5
1w6d: ISAKMP: encaps is 1
1w6d: ISAKMP: SA life type in seconds
1w6d: ISAKMP: SA life duration (VPI) of 0x0 0x20 0xC4 0x9B
1w6d: validate proposal 0
1w6d: IPSEC(validate_proposal): transform proposal
    (prot 3, trans 3, hmac_alg 1) not supported
1w6d: ISAKMP (0:2): atts not acceptable. Next payload is 0
1w6d: ISAKMP (0:2): skipping next ANDed proposal (1)
1w6d: ISAKMP (0:2): Checking IPSec proposal 2
1w6d: ISAKMP: transform 1, ESP_3DES
1w6d: ISAKMP: attributes in transform:
1w6d: ISAKMP: authenticator is HMAC-SHA
1w6d: ISAKMP: encaps is 1
1w6d: ISAKMP: SA life type in seconds
1w6d: ISAKMP: SA life duration (VPI) of 0x0 0x20 0xC4 0x9B
1w6d: validate proposal 0
1w6d: ISAKMP (0:2): atts are acceptable.
1w6d: ISAKMP (0:2): Checking IPSec proposal 2
1w6d: ISAKMP (0:2): transform 1, IPPCP LZS
1w6d: ISAKMP: attributes in transform:
1w6d: ISAKMP: encaps is 1
1w6d: ISAKMP: SA life type in seconds
1w6d: ISAKMP: SA life duration (VPI) of 0x0 0x20 0xC4 0x9B
1w6d: IPSEC(validate_proposal): transform proposal
    (prot 4, trans 3, hmac_alg 0) not supported
1w6d: ISAKMP (0:2): atts not acceptable. Next payload is 0
1w6d: ISAKMP (0:2): Checking IPSec proposal 3
1w6d: ISAKMP: transform 1, ESP_3DES
1w6d: ISAKMP: attributes in transform:
1w6d: ISAKMP: authenticator is HMAC-MD5
1w6d: ISAKMP: encaps is 1
1w6d: ISAKMP: SA life type in seconds
1w6d: ISAKMP: SA life duration (VPI) of 0x0 0x20 0xC4 0x9B
1w6d: validate proposal 0
1w6d: IPSEC(validate_proposal): transform proposal
    (prot 3, trans 3, hmac_alg 1) not supported
1w6d: ISAKMP (0:2): atts not acceptable. Next payload is 0
1w6d: ISAKMP (0:2): Checking IPSec proposal 4
1w6d: ISAKMP: transform 1, ESP_3DES
1w6d: ISAKMP: attributes in transform:
1w6d: ISAKMP: authenticator is HMAC-SHA
1w6d: ISAKMP: encaps is 1
1w6d: ISAKMP: SA life type in seconds
1w6d: ISAKMP: SA life duration (VPI) of 0x0 0x20 0xC4 0x9B
1w6d: validate proposal 0
1w6d: ISAKMP (0:2): atts are acceptable.
1w6d: IPSEC(validate_proposal_request): proposal part #1,
    (key eng. msg.) INBOUND local= 172.18.124.158,
```

```
 remote= 192.168.60.34, local_proxy= 172.18.124.158/255.255.255.255/0/0
    (type=1), remote_proxy= 10.1.1.114/255.255.255.255/0/0 (type=1),
   protocol= ESP, transform= esp-3des esp-sha-hmac , lifedur= 0s and 0kb,
  spi= 0x0(0), conn_id= 0, keysize= 0, flags= 0x41w6d: validate proposal request 0
1w6d: ISAKMP (0:2): processing NONCE payload. message ID = 1369459046
1w6d: ISAKMP (0:2): processing ID payload. message ID = 1369459046
1w6d: ISAKMP (0:2): processing ID payload. message ID = 1369459046
1w6d: ISAKMP (0:2): asking for 1 spis from ipsec
1w6d: ISAKMP (0:2): Node 1369459046, Input = IKE_MESG_FROM_PEER, IKE_QM_EXCH
Old State = IKE_QM_READY New State = IKE_QM_SPI_STARVE
1w6d: IPSEC(key_engine): got a queue event...
1w6d: IPSEC(spi_response): getting spi 1640315492 for SA
   from 172.18.124.158 to 192.168.60.34 for prot 3
1w6d: ISAKMP: received ke message (2/1)
1w6d: CryptoEngine0: generate hmac context for conn id 2
1w6d: CryptoEngine0: CRYPTO_ISA_IKE_HMAC(hw)(ipsec)
1w6d: CryptoEngine0: CRYPTO_ISA_IKE_ENCRYPT(hw)(ipsec)
1w6d: ISAKMP (0:2): sending packet to 192.168.60.34 (R) QM_IDLE
1w6d: ISAKMP (0:2): Node 1369459046,
    Input = IKE_MESG_FROM_IPSEC, IKE_SPI_REPLY
Old State = IKE_QM_SPI_STARVE New State = IKE_QM_R_QM2
1w6d: ISAKMP (0:2): received packet from 192.168.60.34 (R) QM_IDLE
1w6d: CryptoEngine0: CRYPTO_ISA_IKE_DECRYPT(hw)(ipsec)
1w6d: CryptoEngine0: generate hmac context for conn id 2
1w6d: CryptoEngine0: CRYPTO_ISA_IKE_HMAC(hw)(ipsec)
1w6d: ipsec allocate flow 0
1w6d: ipsec allocate flow 0
1w6d: CryptoEngine0: CRYPTO_ISA_IPSEC_KEY_CREATE(hw)(ipsec)
1w6d: CryptoEngine0: CRYPTO_ISA_IPSEC_KEY_CREATE(hw)(ipsec)
1w6d: ISAKMP (0:2): Creating IPSec SAs
1w6d: inbound SA from 192.168.60.34 to 172.18.124.158
    (proxy 10.1.1.114 to 172.18.124.158)
1w6d: has spi 0x61C53A64 and conn_id 200 and flags 4
1w6d: lifetime of 2147483 seconds
1w6d: outbound SA from 172.18.124.158 to 192.168.60.34
    (proxy 172.18.124.158 to 10.1.1.114 )
1w6d: has spi -1885622177 and conn_id 201 and flags C
1w6d: lifetime of 2147483 seconds
1w6d: ISAKMP (0:2): deleting node 1369459046 error FALSE
   reason "quick mode done (await()"
1w6d: ISAKMP (0:2): Node 1369459046,
   Input = IKE_MESG_FROM_PEER, IKE_QM_EXCH
Old State = IKE_QM_R_QM2 New State = IKE_QM_PHASE2_COMPLETE
1w6d: IPSEC(key_engine): got a queue event...
1w6d: IPSEC(initialize_sas): ,
    (key eng. msg.) INBOUND local= 172.18.124.158,
    remote= 192.168.60.34, local_proxy= 172.18.124.158/0.0.0.0/0/0
    (type=1), remote_proxy= 10.1.1.114/0.0.0.0/0/0 (type=1),
   protocol= ESP, transform= esp-3des esp-sha-hmac ,
    lifedur= 2147483s and 0kb, spi= 0x61C53A64(1640315492),
    conn_id= 200, keysize= 0, flags= 0x4
1w6d: IPSEC(initialize_sas): , (key eng. msg.)
    OUTBOUND local= 172.18.124.158, remote= 192.168.60.34,
    local_proxy= 172.18.124.158/0.0.0.0/0/0 (type=1),
   remote proxy= 10.1.1.114/0.0.0.0/0/0 (type=1),
   protocol= ESP, transform= esp-3des esp-sha-hmac ,
    lifedur= 2147483s and 0kb, spi= 0x8F9BB05F(2409345119),
    conn_id= 201, keysize= 0, flags= 0xC
1w6d: IPSEC(create_sa): sa created, (sa) sa_dest= 172.18.124.158,
    sa_prot= 50, sa_spi= 0x61C53A64(1640315492),
```

```
 sa_trans= esp-3des esp-sha-hmac , sa_conn_id= 200
1w6d: IPSEC(create_sa): sa created, (sa) sa_dest= 192.168.60.34,
   sa_prot= 50, sa_spi= 0x8F9BB05F(2409345119),
   sa_trans= esp-3des esp-sha-hmac , sa_conn_id= 201
```
#### <span id="page-20-0"></span>Registri client

Per visualizzare i log, avviare il Visualizzatore log sul client VPN e impostare il filtro su Alta per tutte le classi configurate.

Di seguito è riportato un esempio di output del log.

```
1 11:56:06.609 06/05/02 Sev=Info/6 DIALER/0x63300002
Initiating connection.
2 11:56:06.609 06/05/02 Sev=Info/4 CM/0x63100002
Begin connection process
3 11:56:06.609 06/05/02 Sev=Info/4 CM/0x63100004
Establish secure connection using Ethernet
4 11:56:06.609 06/05/02 Sev=Info/4 CM/0x63100026
Attempt connection with server "172.18.124.158"
5 11:56:06.609 06/05/02 Sev=Info/6 IKE/0x6300003B
Attempting to establish a connection with 172.18.124.158.
6 11:56:06.669 06/05/02 Sev=Info/4 IKE/0x63000013
SENDING >>> ISAKMP OAK AG (SA, KE, NON, ID, VID, VID, VID) to 172.18.124.158
7 11:56:07.250 06/05/02 Sev=Info/5 IKE/0x6300002F
Received ISAKMP packet: peer = 172.18.124.158
8 11:56:07.250 06/05/02 Sev=Info/4 IKE/0x63000014
RECEIVING <<< ISAKMP OAK AG (SA, VID, VID, VID, VID, KE, ID, NON, HASH) from
172.18.124.158
9 11:56:07.250 06/05/02 Sev=Info/5 IKE/0x63000059
Vendor ID payload = 12F5F28C457168A9702D9FE274CC0100
10 11:56:07.250 06/05/02 Sev=Info/5 IKE/0x63000001
Peer is a Cisco-Unity compliant peer
11 11:56:07.250 06/05/02 Sev=Info/5 IKE/0x63000059
Vendor ID payload = AFCAD71368A1F1C96B8696FC77570100
12 11:56:07.250 06/05/02 Sev=Info/5 IKE/0x63000001
Peer supports DPD
13 11:56:07.250 06/05/02 Sev=Info/5 IKE/0x63000059
Vendor ID payload = 0A0E5F2A15C0B2F2A41B00897B816B3C
14 11:56:07.250 06/05/02 Sev=Info/5 IKE/0x63000059
Vendor ID payload = 09002689DFD6B712
15 11:56:07.280 06/05/02 Sev=Info/4 IKE/0x63000013
SENDING >>> ISAKMP OAK AG *(HASH, NOTIFY:STATUS_INITIAL_CONTACT) to
172.18.124.158
```
16 11:56:07.320 06/05/02 Sev=Info/5 IKE/0x6300002F

Received ISAKMP packet: peer = 172.18.124.158

17 11:56:07.320 06/05/02 Sev=Info/4 IKE/0x63000014 RECEIVING <<< ISAKMP OAK INFO \*(HASH, NOTIFY:STATUS\_RESP\_LIFETIME) from 172.18.124.158

18 11:56:07.320 06/05/02 Sev=Info/5 IKE/0x63000044 RESPONDER-LIFETIME notify has value of 86400 seconds

19 11:56:07.320 06/05/02 Sev=Info/5 IKE/0x63000046 This SA has already been alive for 1 seconds, setting expiry to 86399 seconds from now

20 11:56:07.561 06/05/02 Sev=Info/5 IKE/0x6300002F Received ISAKMP packet: peer = 172.18.124.158

21 11:56:07.561 06/05/02 Sev=Info/4 IKE/0x63000014 RECEIVING <<< ISAKMP OAK TRANS \*(HASH, ATTR) from 172.18.124.158

22 11:56:07.561 06/05/02 Sev=Info/4 CM/0x63100015 Launch xAuth application

23 11:56:07.571 06/05/02 Sev=Info/4 IPSEC/0x63700014 Deleted all keys

24 11:56:09.734 06/05/02 Sev=Info/4 CM/0x63100017 xAuth application returned

25 11:56:09.734 06/05/02 Sev=Info/4 IKE/0x63000013 SENDING >>> ISAKMP OAK TRANS \*(HASH, ATTR) to 172.18.124.158

26 11:56:10.174 06/05/02 Sev=Info/5 IKE/0x6300002F Received ISAKMP packet: peer = 172.18.124.158

27 11:56:10.184 06/05/02 Sev=Info/4 IKE/0x63000014 RECEIVING <<< ISAKMP OAK TRANS \*(HASH, ATTR) from 172.18.124.158

28 11:56:10.184 06/05/02 Sev=Info/4 CM/0x6310000E Established Phase 1 SA. 1 Phase 1 SA in the system

29 11:56:10.184 06/05/02 Sev=Info/4 IKE/0x63000013 SENDING >>> ISAKMP OAK TRANS \*(HASH, ATTR) to 172.18.124.158

30 11:56:10.204 06/05/02 Sev=Info/5 IKE/0x6300005D Client sending a firewall request to concentrator

31 11:56:10.204 06/05/02 Sev=Info/5 IKE/0x6300005C Firewall Policy: Product=Cisco Integrated Client, Capability= (Centralized Policy Push).

32 11:56:10.204 06/05/02 Sev=Info/4 IKE/0x63000013 SENDING >>> ISAKMP OAK TRANS \*(HASH, ATTR) to 172.18.124.158

33 11:56:10.265 06/05/02 Sev=Info/5 IKE/0x6300002F Received ISAKMP packet: peer = 172.18.124.158

34 11:56:10.265 06/05/02 Sev=Info/4 IKE/0x63000014 RECEIVING <<< ISAKMP OAK TRANS \*(HASH, ATTR) from 172.18.124.158

35 11:56:10.265 06/05/02 Sev=Info/5 IKE/0x63000010 MODE CFG\_REPLY: Attribute = INTERNAL\_IPV4\_ADDRESS: , value = 10.1.1.114

36 11:56:10.265 06/05/02 Sev=Info/5 IKE/0x63000010 MODE CFG REPLY: Attribute = INTERNAL IPV4\_DNS(1): , value =  $10.1.1.10$ 

37 11:56:10.265 06/05/02 Sev=Info/5 IKE/0x63000010 MODE\_CFG\_REPLY: Attribute = INTERNAL\_IPV4\_NBNS(1) (a.k.a. WINS) : , value = 10.1.1.20 38 11:56:10.265 06/05/02 Sev=Info/5 IKE/0xA3000017 MODE CFG REPLY: The received (INTERNAL ADDRESS EXPIRY) attribute and value (86396) is not supported 39 11:56:10.265 06/05/02 Sev=Info/5 IKE/0x6300000E MODE\_CFG\_REPLY: Attribute = APPLICATION\_VERSION, value = Cisco Internetwork Operating System Software IOS (tm) C1700 Software (C1710-K9O3SY-M), Version 12.2(8)T1, RELEASE SOFTWARE (fc2) TAC Support: http://www.cisco.com/tac Copyright (c) 1986-2002 by cisco Systems, Inc. Compiled Sat 30-Mar-02 13:30 by ccai 40 11:56:10.265 06/05/02 Sev=Info/5 IKE/0x6300000E MODE\_CFG\_REPLY: Attribute = MODECFG\_UNITY\_DEFDOMAIN: , value = cisco.com 41 11:56:10.265 06/05/02 Sev=Info/5 IKE/0x6300000D MODE\_CFG\_REPLY: Attribute = MODECFG\_UNITY\_SPLIT\_INCLUDE (# of split\_nets), value = 0x00000001 42 11:56:10.265 06/05/02 Sev=Info/5 IKE/0x6300000F SPLIT\_NET #1  $subnet = 10.38.0.0$  $mask = 255.255.0.0$ protocol = 0 src port = 0 dest port=0 43 11:56:10.265 06/05/02 Sev=Info/4 CM/0x63100019 Mode Config data received 44 11:56:10.275 06/05/02 Sev=Info/5 IKE/0x63000055 Received a key request from Driver for IP address 172.18.124.158, GW IP = 172.18.124.158 45 11:56:10.275 06/05/02 Sev=Info/4 IKE/0x63000013 SENDING >>> ISAKMP OAK QM \*(HASH, SA, NON, ID, ID) to 172.18.124.158 46 11:56:10.575 06/05/02 Sev=Info/4 IPSEC/0x63700014 Deleted all keys 47 11:56:10.605 06/05/02 Sev=Info/5 IKE/0x6300002F Received ISAKMP packet: peer = 172.18.124.158 48 11:56:10.605 06/05/02 Sev=Info/4 IKE/0x63000014 RECEIVING <<< ISAKMP OAK QM \*(HASH, SA, NON, ID, ID, NOTIFY:STATUS\_RESP\_LIFETIME) from 172.18.124.158 49 11:56:10.605 06/05/02 Sev=Info/5 IKE/0x63000044 RESPONDER-LIFETIME notify has value of 3600 seconds 50 11:56:10.605 06/05/02 Sev=Info/5 IKE/0x63000045 RESPONDER-LIFETIME notify has value of 4608000 kb 51 11:56:10.605 06/05/02 Sev=Info/4 IKE/0x63000013 SENDING >>> ISAKMP OAK QM \*(HASH) to 172.18.124.158 52 11:56:10.605 06/05/02 Sev=Info/5 IKE/0x63000058

Loading IPsec SA (Message ID = 0x51A04966 OUTBOUND SPI = 0x61C53A64 INBOUND

SPI = 0x8F9BB05F)

53 11:56:10.605 06/05/02 Sev=Info/5 IKE/0x63000025 Loaded OUTBOUND ESP SPI: 0x61C53A64

54 11:56:10.605 06/05/02 Sev=Info/5 IKE/0x63000026 Loaded INBOUND ESP SPI: 0x8F9BB05F

55 11:56:10.605 06/05/02 Sev=Info/4 CM/0x6310001A One secure connection established

56 11:56:10.625 06/05/02 Sev=Info/6 DIALER/0x63300003 Connection established.

57 11:56:10.735 06/05/02 Sev=Info/6 DIALER/0x63300008 MAPI32 Information - Outlook not default mail client

58 11:56:11.677 06/05/02 Sev=Info/4 IPSEC/0x63700010 Created a new key structure

59 11:56:11.677 06/05/02 Sev=Info/4 IPSEC/0x6370000F Added key with SPI=0x643ac561 into key list

60 11:56:11.677 06/05/02 Sev=Info/4 IPSEC/0x63700010 Created a new key structure

61 11:56:11.677 06/05/02 Sev=Info/4 IPSEC/0x6370000F Added key with SPI=0x5fb09b8f into key list

### <span id="page-23-0"></span>Informazioni correlate

- [Supporto TACACS+ \(Terminal Access Controller Access Control System\)](//www.cisco.com/en/US/tech/tk583/tk642/tsd_technology_support_sub-protocol_home.html?referring_site=bodynav)
- [Supporto Cisco Secure Access Control Server per Unix](//www.cisco.com/en/US/products/sw/secursw/ps4911/tsd_products_support_eol_series_home.html?referring_site=bodynav)
- [Supporto Cisco Secure ACS per Windows](//www.cisco.com/en/US/products/sw/secursw/ps2086/tsd_products_support_series_home.html?referring_site=bodynav)
- [Supporto client VPN Cisco](//www.cisco.com/en/US/products/sw/secursw/ps2308/tsd_products_support_series_home.html?referring_site=bodynav)
- [Negoziazione IPSec/supporto protocolli IKE](//www.cisco.com/en/US/tech/tk583/tk372/tsd_technology_support_protocol_home.html?referring_site=bodynav)
- [Documentazione e supporto tecnico Cisco Systems](//www.cisco.com/cisco/web/support/index.html?referring_site=bodynav)